# <sup>1</sup> Arbejdernes Landsbank

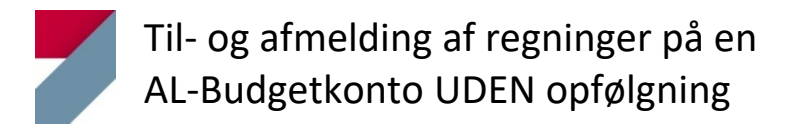

## Tilmelding af regning

### Tilmelding via AL-NetBank

### **Betaling af regning sammen med tilmelding til Betalingsservice:**

- 1. Log på AL-NetBank.
- 2. Åben menupunktet "Betal og overfør".
- 3. Klik på "Betal indbetalingskort" og indtast betalingsoplysningerne
- 4. Klik på "Tilmeld betalingen til Betalingsservice". Husk, du skal betale dine regninger, indtil betalingen står på betalingsoversigten.

#### **Oprettelse af ny betalingsaftale:**

- 1. Log på AL-NetBank.
- 2. Åben menupunktet "Betal og overfør".
- 3. Klik på Betalingsservice aftaler".
- 4. Klik på "Tilmelde ny aftale" nederst på siden. Husk, du skal betale dine regninger indtil betalingen står på betalingsoversigten.

#### Tilmelding via AL-Mobilbank

- 1. Log på AL-Mobilbank.
- 2. Klik på menupunktet "Betal".
- 3. Indtast betalingsoplysningerne.
- 4. Klik herefter på "Tilmeld til Betalingsservice".

## Afmelding af regning

#### **Afvisning af en enkelt betaling**

Du kan afvise en betaling indtil den 7. i betalingsmåneden. Er denne dag ikke en bankdag (hverdag), er fristen den første bankdag (hverdag) derefter. – Tjek derfor den månedlige betalingsoversigt. Sådan afviser du en betaling:

- 1. Log på AL-NetBank.
- 2. Klik på menupunktet "Betal og overfør".
- 3. Klik på "Betalingsservice aftaler"
- 4. Klik på "Betalingsmodtageren" og derefter knappen "Afvis".

#### **Afmelding af Betalingsservice-aftale**

Du kan afmelde fremtidige betalinger på en specifik Betalingsservice-aftale senest 3 bankdage (hverdage) før betalingsfristen, det vil sige du afmelder selve aftalen. Sådan gør du:

- 1. Log på AL-NetBank
- 2. Klik på "Betal over overfør"
- 3. Klik på "Betalingsservice aftaler"
- 4. Klik på "Betalingsmodtageren"
- 5. Klik på "Afmelde aftalen".